Mis à jour : 03/11/2021

#### **FORMATION MICROSOFT OFFICE WORD**

#### **Repères**

- Système d'évaluation : Certification TOSA
- Temps moyen de formation : 30 heures

#### **Indicateurs de résultats (2021)**

- Satisfaction : Données disponibles en février 2022
- Nombre de stagiaires : Données disponibles en février 2022

#### **Les plus de cette formation**

 Avec cette formation **Word 2019**, vous pourrez en **106 leçons** maitriser l'intégralité des fonctionnalités de Word : mise en plage évoluée, insertion de tableaux, mode Plan, styles, publipostage, gestion des images et même les formulaires.

#### **Objectifs pédagogiques**

- Saisir du texte
- Mettre en forme
- Mettre en page
- Insérer de tableaux
- Insérer des images et objets graphiques
- Maîtriser les fonctionnalités avancées de Word, comme les modèles, les mailings et la gestion des documents longs.
- Savoir créer, utiliser et modifier des formulaires
- Maitriser les fonctionnalités du publipostage

#### **Public**

• Tout public.

#### **Prérequis technique**

- Navigateur web: Edge, Chrome, Firefox, Safari
- Il faut avoir un ordinateur, une tablette ou un smartphone
- Système d'exploitation : Mac ou PC

#### **Prérequis**

Maitriser l'outil informatique (PC ou MAC)

#### **Modalités**

Individuel

#### **Contenu de la formation**

#### **Pour commencer**

- Découvrir Word
- Saisir du texte et enregistrer un document
- Fermer et ouvrir un document
- Se déplacer dans un document
- Modes d'affichage d'un document

#### **Saisie et mise en forme des caractères**

Saisir du texte

SIRET : 42890250600024– Code APE : 6920Z – SAS – Déclaration d'activité enregistrée sous le numéro 82690897069 auprès du préfet de région du Rhône

- Sélectionner du texte
- Mettre en forme du texte
- Reproduire / annuler une mise en forme
- Maîtriser les options de la boîte Police

#### **Modifier du texte**

- Modifier, insérer supprimer du texte
- Copier et coller du texte
- Couper et déplacer du texte
- Le Presse‐papiers Office
- Annuler, rétablir et répéter des modifications

#### **Mise en forme de paragraphes**

- Modifier l'alignement d'un paragraphe
- Effectuer des retraits de paragraphes
- Modifier l'interligne et l'espacement des textes
- Empêcher une rupture entre des lignes ou des paragraphes

#### **Bordures et des trames**

- Ajouter et personnaliser une bordure
- Appliquer une trame de fond
- Ajouter une bordure aux pages

#### **Symboles, caractères spéciaux, lettrines**

- Insérer un symbole ou un caractère spécial
- Ajouter une lettrine

#### **Mise en page**

- Paramétrer les marges et l'orientation des pages
- Insérer un saut de page
- Créer et mettre en page des sections
- Numéroter les pages

#### **En‐tête, pied de page et filigrane**

- Créer un en-tête et un pied de page
- Modifier et supprimer un en‐tête et un pied de page
- Créer, personnaliser et supprimer un filigrane

#### **Impression**

- Imprimer un document et paramétrer l'impression
- Imprimer une enveloppe
- Imprimer des étiquettes

#### **Les tabulations**

- Poser et appliquer une tabulation
- Utiliser la fenêtre Tabulations
- Modifier et supprimer des tabulations
- Insérer des points de suite

#### **Les tableaux ‐création et mise en forme**

- Insérer un tableau simple
- Insérer ou supprimer des lignes et des colonnes
- Redimensionner les lignes et colonnes d'un tableau
- Utiliser la fenêtre propriétés du tableau
- Mettre en forme des cellules

#### **Les tableaux ‐fonctionnalités avancées**

Dessiner un tableau

Mis à jour : 03/11/2021

- Utiliser les styles de tableau
- Habillage du texte et positionnement d'un tableau
- Trier le contenu d'un tableau
- Convertir un tableau en texte ou un texte en tableau
- Effectuer des calculs dans un tableau

#### **Les images ‐insertion et mise en forme**

- Insérer une image à partir d'un fichier
- Insérer une image en ligne
- Recadrer et rogner des images
- Ajuster l'apparence des images
- Maîtriser le volet Format de l'image

#### **Les images ‐modifications et habillage**

- Styles et modèles prédéfinis des images
- Redimensionner et pivoter des images
- Habillage et positionnement des images
- Organiser des objets
- Aligner, grouper et dissocier des objets

#### **SmartArt, diagramme, graphique et zone de texte**

- Insérer des icônes
- Insérer un graphique SmartArt ou diagramme
- Insérer un graphique
- Insérer une zone de texte

#### **Correction d'un document**

- Corriger l'orthographe et la grammaire
- Ajouter ou supprimer un mot du dictionnaire
- Trouver des synonymes
- Maîtriser la correction automatique
- Traduire du texte

#### **Les styles dans Word**

- Utiliser et modifier un style de texte prédéfini
- Sélectionner, effacer et supprimer un style
- Créer un nouveau style de texte
- Créer et appliquer un nouveau style de liste
- Importer et exporter des styles

#### **Les fonctions Rechercher et Remplacer**

- Rechercher et remplacer du texte
- Rechercher du texte mis en valeur

#### **Les colonnes**

- Ajouter et supprimer des colonnes
- •Personnaliser des colonnes
- •Insérer ou supprimer un saut de colonne

#### **Les modèles**

- Créer un document à partir d'un modèle
- Créer un modèle à partir d'un document
- Modifier un modèle existant

#### **Dessiner avec Word**

- Insérer une forme prédéfinie
- Insérer du texte dans une forme
- Dessiner une forme libre

SIRET : 42890250600024– Code APE : 6920Z – SAS – Déclaration d'activité enregistrée sous le numéro 82690897069 auprès du préfet de région du Rhône

Mis à jour : 03/11/2021

**Index et Notes de bas de page** 

- Créer et mettre à jour un index
- Insérer une note de bas de page
- Insérer un signet
- Insérer un renvoi

#### **Documents longs**

- Le mode Plan
- Générer une table des matières
- Créer une table des matières à l'aide de champs

#### **Publipostage avec l'assistant**

- Publipostage : document principal et source de données
- Publipostage : modification, champs et fusion de données
- Publipostage : définir des règles et conditions

#### **Les formulaires**

- Créer un formulaire avec l'onglet Développeur
- Insérer des contrôles du contenu dans un formulaire
- Protéger, diffuser et déprotéger un formulaire

#### **Les révisions**

- Suivi des modifications d'un document
- Révisions et modifications d'un document
- Gérer les commentaires
- Combiner des documents révisés
- Accepter et refuser les révisions

#### **Organisation de la formation**

#### **MODALITES D'ORGANISATION DE LA FORMATION**

La formation se déroule sur la plateforme en ligne de notre partenaire spécialiste en bureautique. Vous aurez accès 24/7 aux contenus de formation en toute autonomie.

Formation individuelle composée :

- D'un parcours en e‐learning accessible 12 mois maximum
- D'accompagnement entre 2 à 6 tutorats (durée d'un tutorat entre 15 minutes et 1 heure en fonction des besoins)
- D'une assistance technique et pédagogique disponible du lundi ou vendredi de 9h à 17h par téléphone et par mail
- En option, des cours à distance avec un formateur : votre formateur vous appellera sur une ligne fixe ou via Skype. Vous avez la possibilité de changer le n° de téléphone sur lequel vous souhaitez être appelé à condition de le renseigner jusqu'à 30 minutes avant le cours. Vous bénéficiez d'un délai minimum de 6 heures pour annuler un cours sans qu'il soit comptabilisé.
- Exercices et évaluation tout au long du parcours de formation
- Des évaluations et test de positionnements en début et en fin de formation pour déterminer exactement votre niveau retraçant l'ensemble du contenu de la formation
- Des conseils de parcours qui seront déterminés une fois le test de positionnement effectué

#### **EQUIPE PEDAGOGIQUE**

Les experts qui animent la formation sont des spécialistes des matières abordées. Ils ont été validés par nos équipes pédagogiques tant sur le plan des connaissances métiers que sur celui de la pédagogie, et ce pour chaque cours qu'ils enseignent. Ils ont au minimum cinq à dix années d'expérience dans leur domaine et occupent ou ont occupé des postes à responsabilité en entreprise.

#### **MOYENS ET MÉTHODES PÉDAGOGIQUES**

● Plateforme d'e-learning

Mis à jour : 03/11/2021

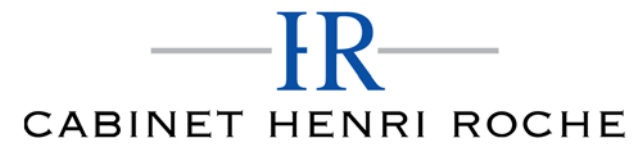

Mis à jour : 03/11/2021

- Test de positionnement en début de formation permettant de déterminer votre niveau et adapter votre parcours en fonction de vos acquis
- Exposés, aides visuelles, support de cours, exercices pratiques d'utilisation
- Questions/réponses entre le stagiaire et le tuteur
- Accompagnement personnalisé tout au long de votre formation
- Atelier et exercices pratique tout au long de la formation quel que soit le format de la formation vidéo tutorée/interactif
- Evaluation uniquement sur les partis interactifs en fin de module
- Exercices complémentaires disponible en téléchargement directement sur votre interface de formation
- Ressources récapitulatives de chaque leçon téléchargeable à la fin de chaque module travaillé afin de conserver le contenu de la formation et vous permettre de travailler hors ligne
- Indicateur de résultat détaillé de chaque évaluation réalisée

#### **MODALITÉS D'ÉVALUATION ET DE SUIVI**

A amont de la formation : entretien permettant l'analyse des besoins du participant

En début de formation : Confirmation avec l'un de nos tuteurs des prérequis technique et pédagogique pour la participation et le bon déroulement de la formation.

Après la formation :

- Émargements par session et/ou logs de connexion.
- Tutorat
- Certificats de réalisation.

#### **TARIF**

Les tarifs actualisés sont disponibles sur simple demande au 09 77 29 10 64 – contact@hr-academy.fr ou sur le site www.hr-academy.fr.

#### **CONTACT**

Pour toutes informations complémentaires, vous pouvez joindre nos conseillers formations au 09 77 29 10 64 - contact@hr-academy.fr ou sur le site www.hr‐academy.fr.

#### **Délais d'accès à la formation**

Les inscriptions doivent être réalisées deux semaines avant le début de la formation.

#### **ACCESSIBILITE AUX PERSONNES HANDICAPEES**

Les personnes atteintes de handicap souhaitant suivre cette formation sont invitées à nous contacter directement, afin d'étudier ensemble les possibilités de suivre la formation.

#### **CGV**

Vous pouvez consulter nos Conditions Générales de Ventes sur simple demande au 09 77 29 10 64 - contact@hr-academy.fr ou sur le site www.hr‐academy.fr.

#### **CERTIFICATION TOSA**

- Examen : en français, en ligne, d'une durée moyenne d'une heure
- Passage : fin de la formation, ou ultérieurement en télésurveillance
- Validité de la certification : 3 ans

#### **DANS LE CAS DE FORMATIONS A DISTANCE**

Il est nécessaire que le stagiaire :

- Possède un PC ou un Mac, avec le logiciel installé dans la bonne version
- Une connexion internet stable d'au moins 8Mo/s
- Un navigateur Web récent
- Zoom ou Showtime devra être installé (accompagnement possible)
- Certains formateurs utilisent d'autres systèmes pour travailler à distance : dans tous les cas, le stagiaire en sera informé, et si nécessaire accompagné.

SIRET : 42890250600024– Code APE : 6920Z – SAS – Déclaration d'activité enregistrée sous le numéro 82690897069 auprès du préfet de région du Rhône